## **SMONTAGGIO DELL'UNITÀ**

I dispositivi esterni USB, FireWire, Thunderbolt ed eSATA sono "plug & play", ossia possono essere collegati e scollegati mentre il computer è in funzione. Tuttavia, per evitare guasti è opportuno scollegare l'unità LaCie seguendo le informazioni riportate di seguito.

## UTENTI WINDOWS XP

Sulla barra delle applicazioni (situata nell'angolo in basso a destra dello schermo) fare clic sull'icona Eject (Espelli) rappresentata da una piccola icona verde a forma di freccia sull'unità. Viene visualizzato un messaggio che elenca tutti i dispositivi che possono essere gestiti tramite l'icona di espulsione, solitamente del tipo "Safely remove…" ("Rimozione sicura…."). Fare clic sul disco fisso LaCie indicato dal messaggio.

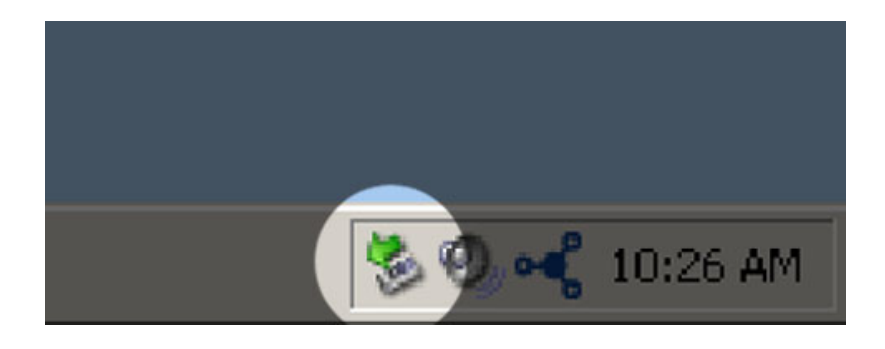

Viene visualizzato il messaggio: "Rimozione sicura dell'hardware" (o simile). A questo punto la periferica può essere rimossa senza alcun problema.

## UTENTI WINDOWS VISTA E WINDOWS 7

Sulla barra delle applicazioni (in basso a destra) fare clic sull'icona a forma di spina (si noti il segno di spunta bianco all'interno di un cerchio verde).

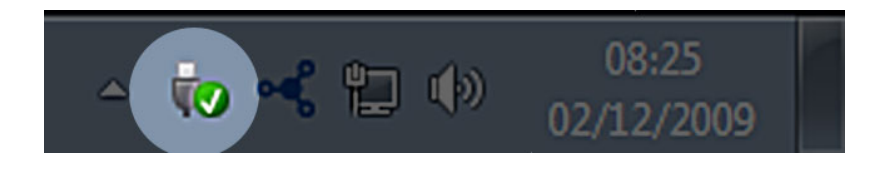

Viene visualizzato un messaggio che informa l'utente che le periferiche possono essere rimosse in modo sicuro. Selezionare **Espelli** vicino alla periferica che si desidera smontare. Viene visualizzato un messaggio che informa l'utente che la periferica può essere rimossa in modo sicuro.

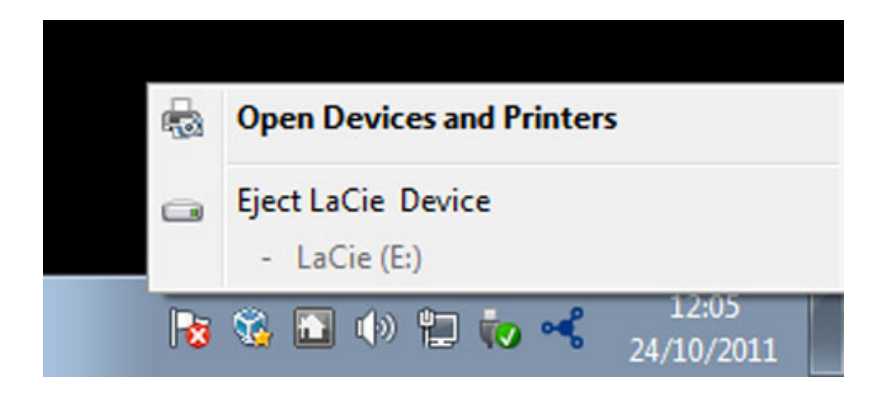

## UTENTI MAC

Trascinare l'icona dell'unità sull'icona del cestino. L'icona mostrata nella figura è quella di una periferica USB generica, ma è possibile che sullo schermo appaia l'icona della periferica specifica.

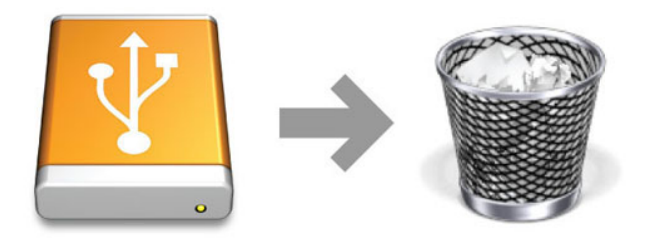

L'unità può essere scollegata appena questa icona non è più visibile sulla scrivania.